## TUTORIAL ETIQUETTE CD

- 1: Ouvrir ou créer une image dans Photo Filtre
- 2: Sélectionner toute l'image
- 3: Changer la forme / Ellipse

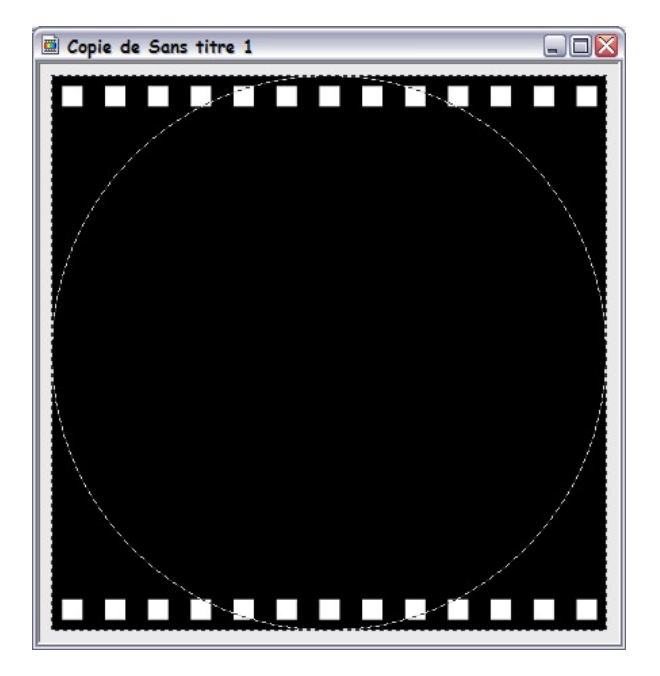

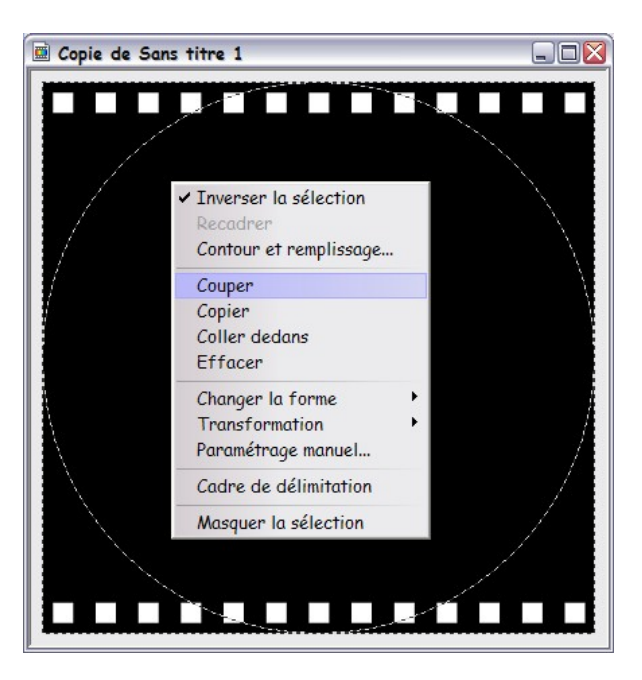

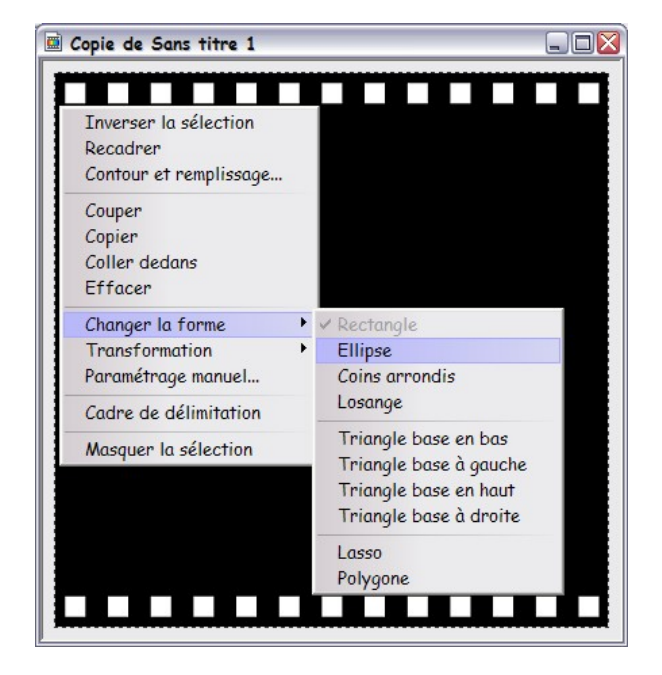

4: Inverser la sélection / Couper 5: Pour le rond central: Sélection / Ellipse / Couper Habiller et décorer suivant vôtre goût!

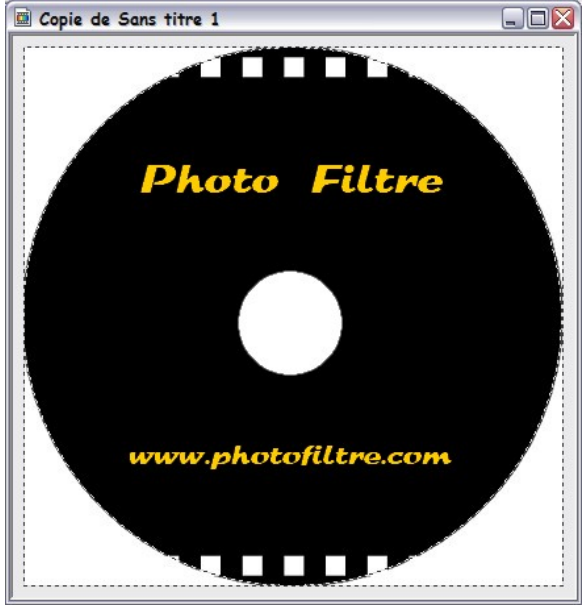